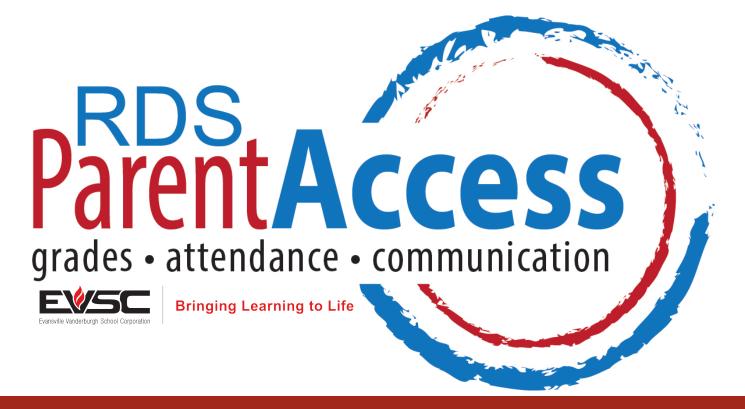

## Stay Informed, Stay Connected

RDS Parent Access helps parents stay involved in their student's education. With Parent Access parents can:

✓ Check Grades

✓ Monitor Attendance

**✓** Monitor Tardies

✓ Keep track of discipline

☑ See homework assignments

☑ View test scores

## Want to get started? Here's how:

To get started you must have an activation code for your student. If you do not already have one, call your student's school.

- 1. Select the RDS Parent Access link located on the EVSC's homepage at www.evscschools.com.
- 2. Set up your account. If you have multiple students, you can decide to set up an account that lists all your students, or you can set up an individual account for each student.
- 3. Enter your student's activation code. If your activation code does not work, email parent.access@evsc.k12.in.us.
- 4. Create a user ID and password for your account. If, at any time, you forget your password, click on the "I forgot my password" phrase located under "existing users." You will then be prompted to answer a question that you designated in the account set-up process. Note: You must enter a valid email address for this function to work.

If your student or additional family members would like to access RDS Parent Access as well, they will need separate codes in order to do so. Please contact your student's school to request additional codes for this purpose.